## Start

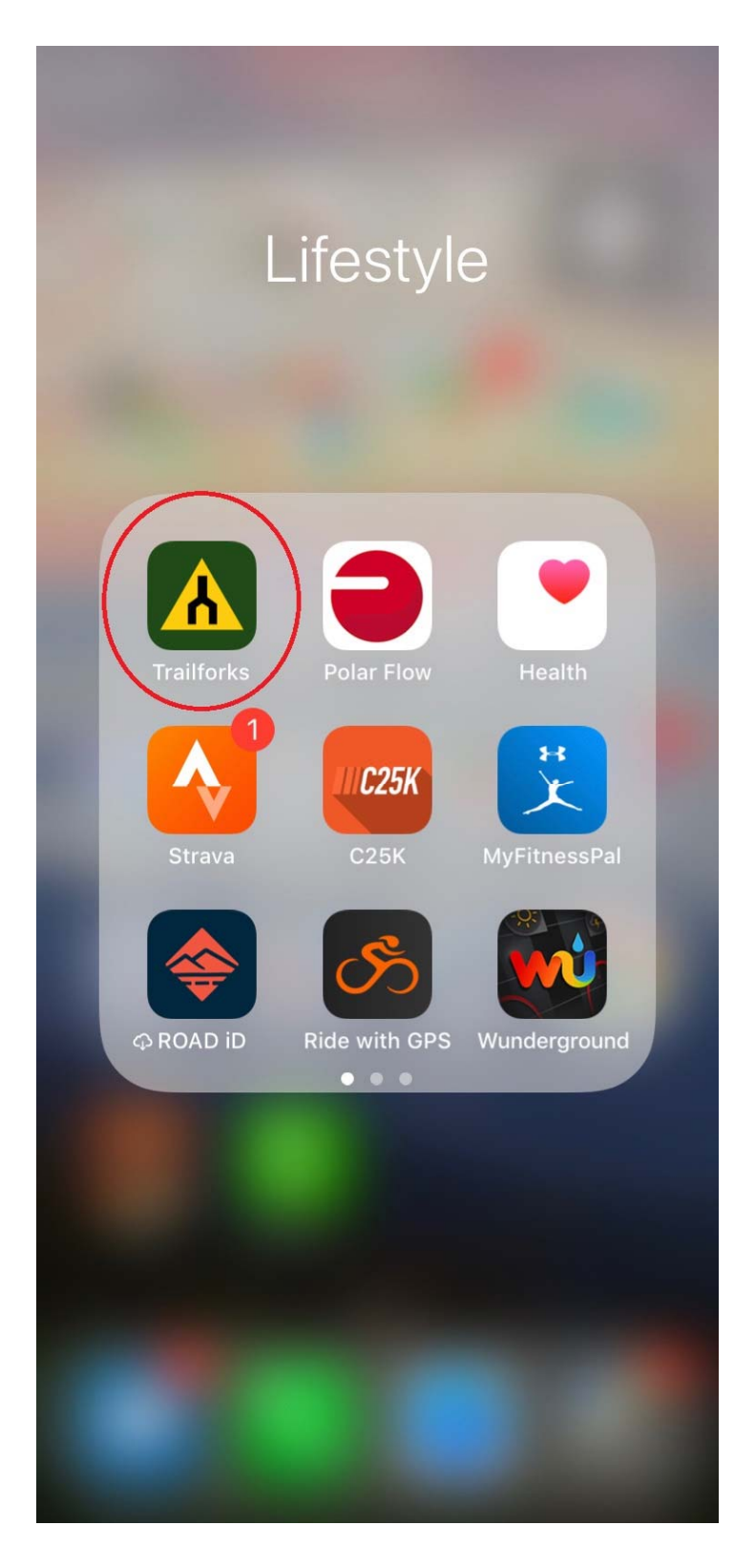

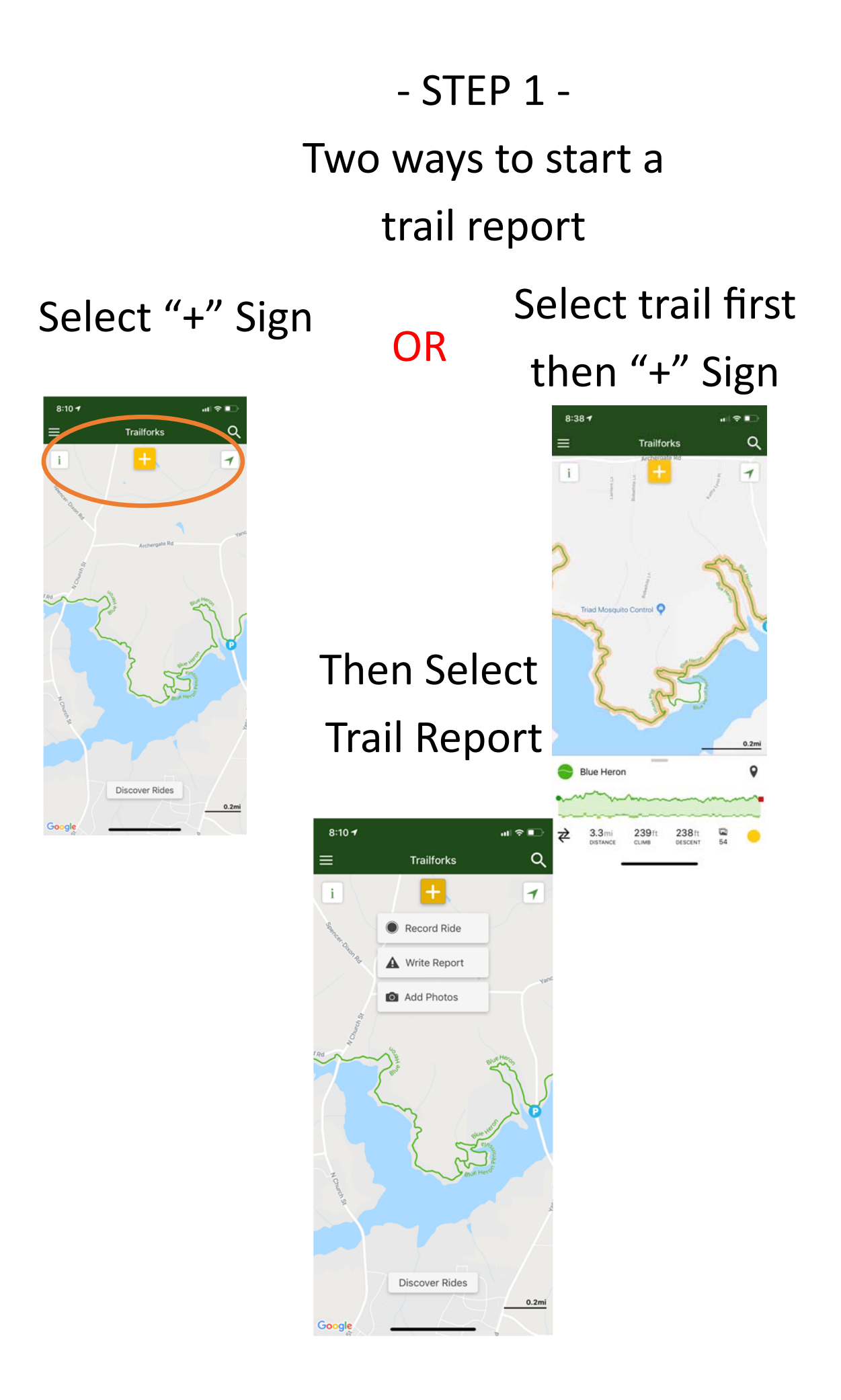

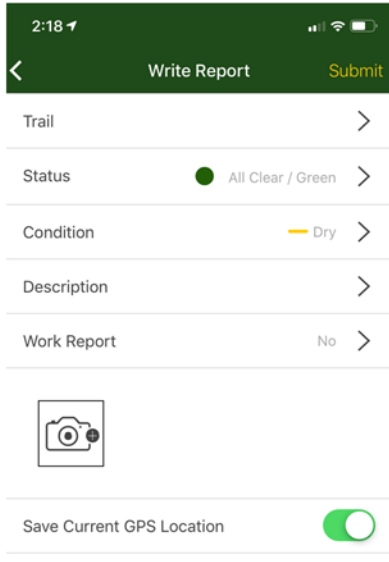

‐ STEP 2 ‐

‐ Select Trail

‐ Select Status

‐ Select CondiƟon

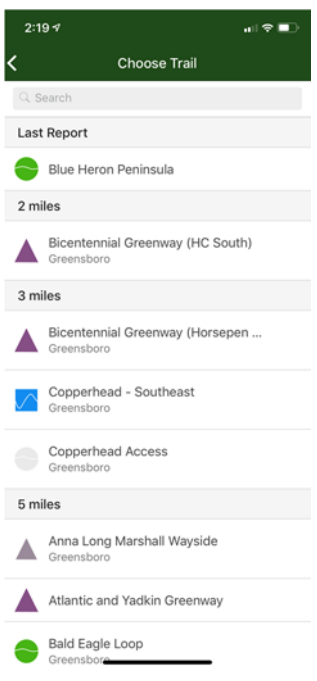

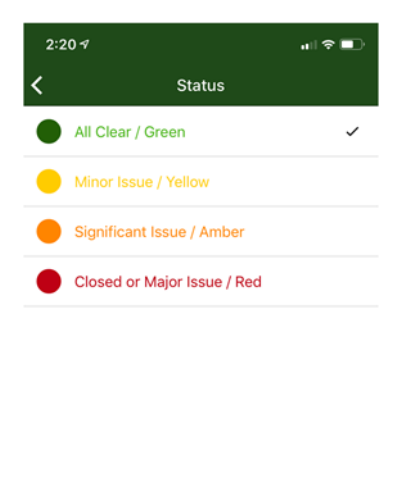

### Select Trail Select Status Select Condition

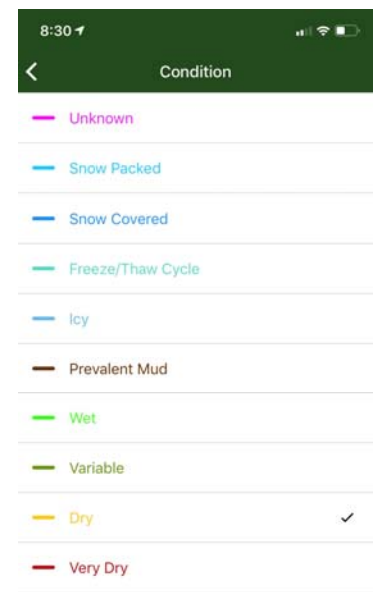

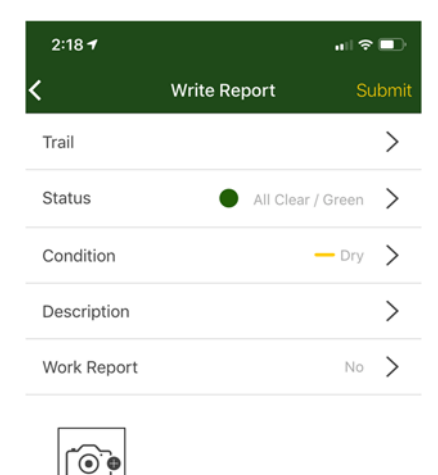

Save Current GPS Location

 $2:217$ 

around

trail surface

Overgrown vegetation

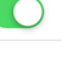

 $\sin \theta =$ 

**Quick Suggestions** Small tree down across trail, can ride over or

Large tree down across trail, blocking trail

Minor erosion (trail braiding, small ruts developing, brake bumps)

Major erosion (major ruts or slumping, large boulders and roots exposed due to erosion) Minor Water drainage issue, standing water on

Major Water drainage issue, large mud holes

Trail section braided (multiple alt lines)

Broken wood/ttf structure

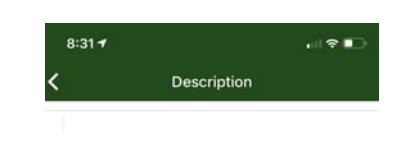

‐ STEP 3 ‐

- Enter Description ex. Tree Down or

Select Quick Suggestions

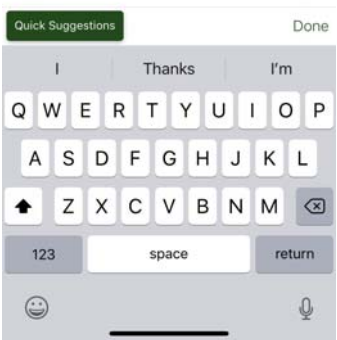

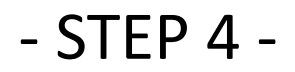

## Take photo page ‐ Take Photo of the Issue With Your Bike to Give us a Proper Scale.

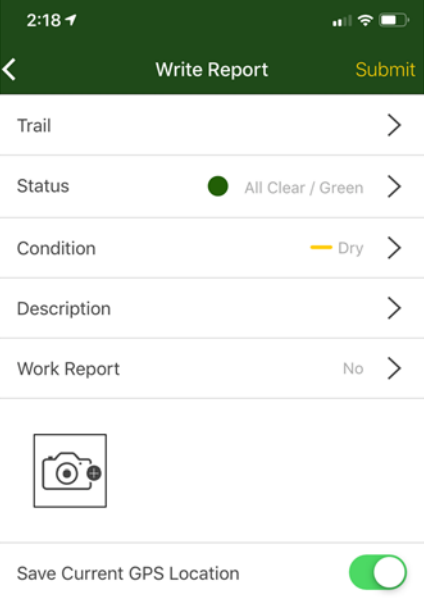

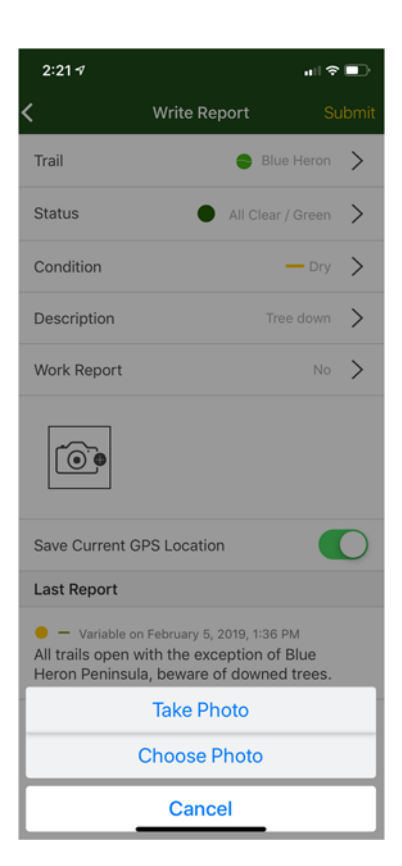

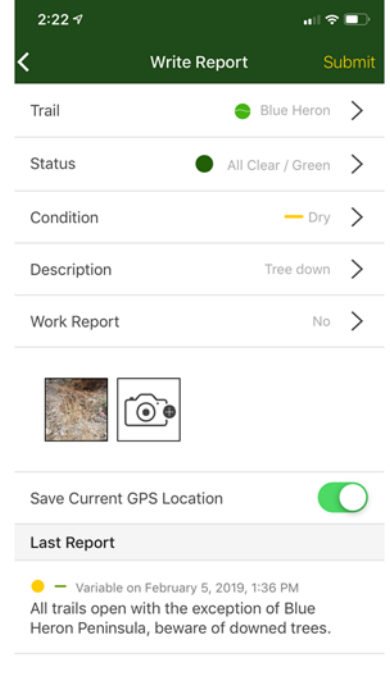

# ‐ STEP 5 ‐ Submit the Report. ‐ "Report Saved" will Appear on the Top of the Screen

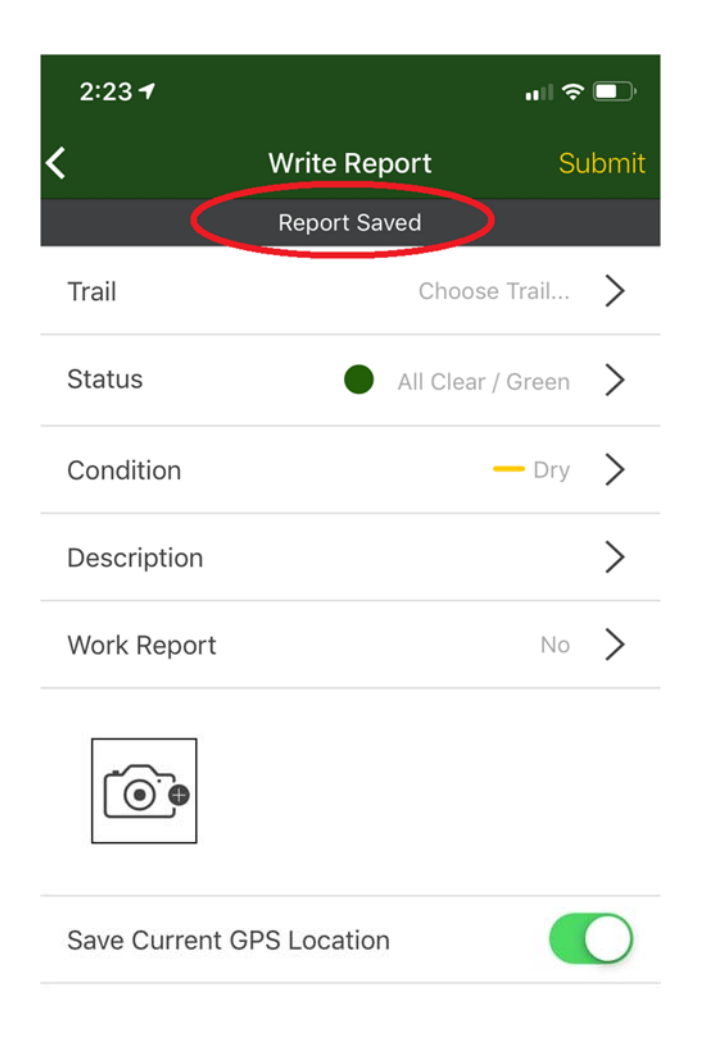

A Significant benefit of Trailforks is it shows both an image of the issue as well as the location When GPS is Enabled

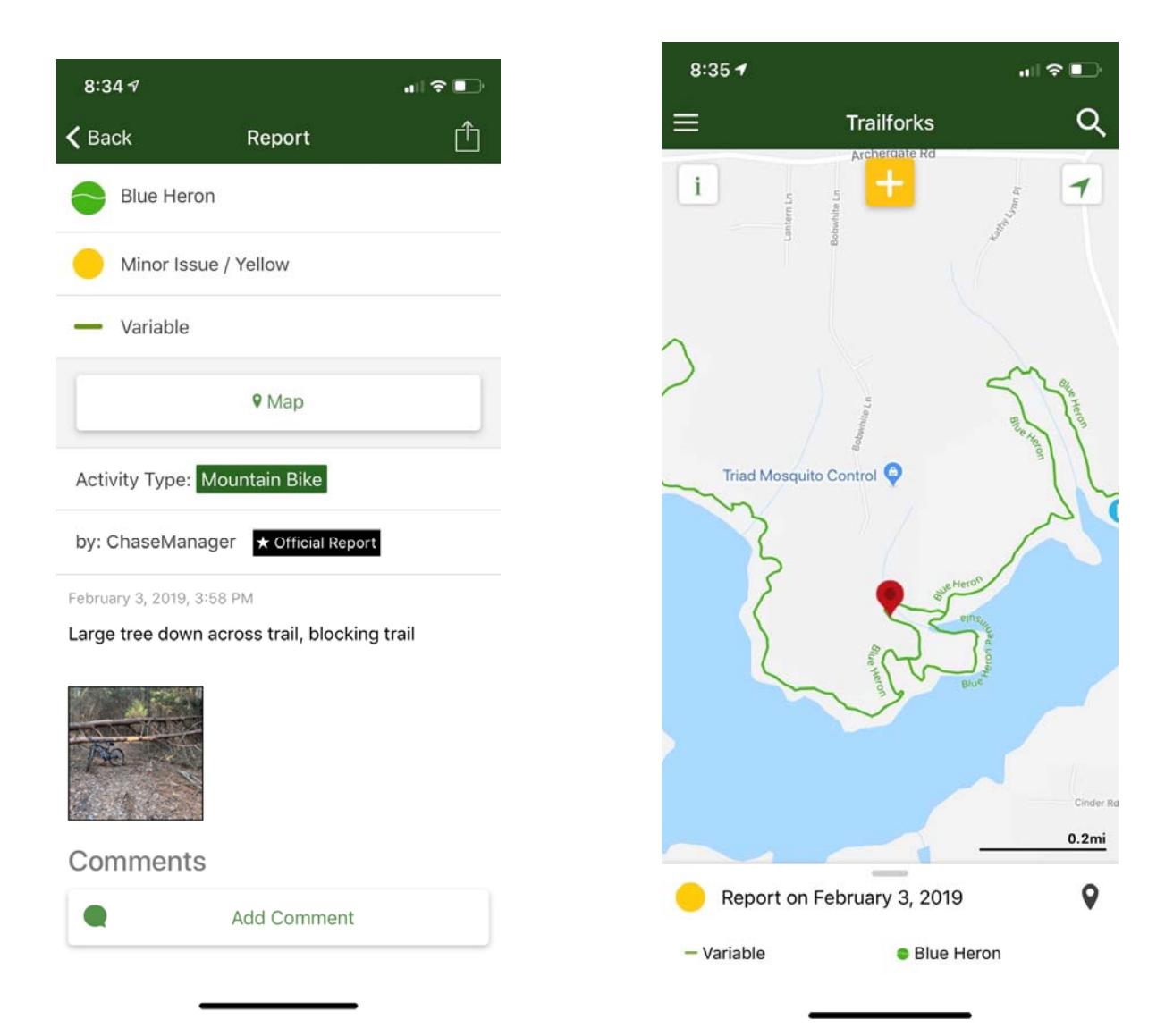

## Another Significant Benefit of Trailforks is it will Show the Trail Status. Whether it is Open or Closed.

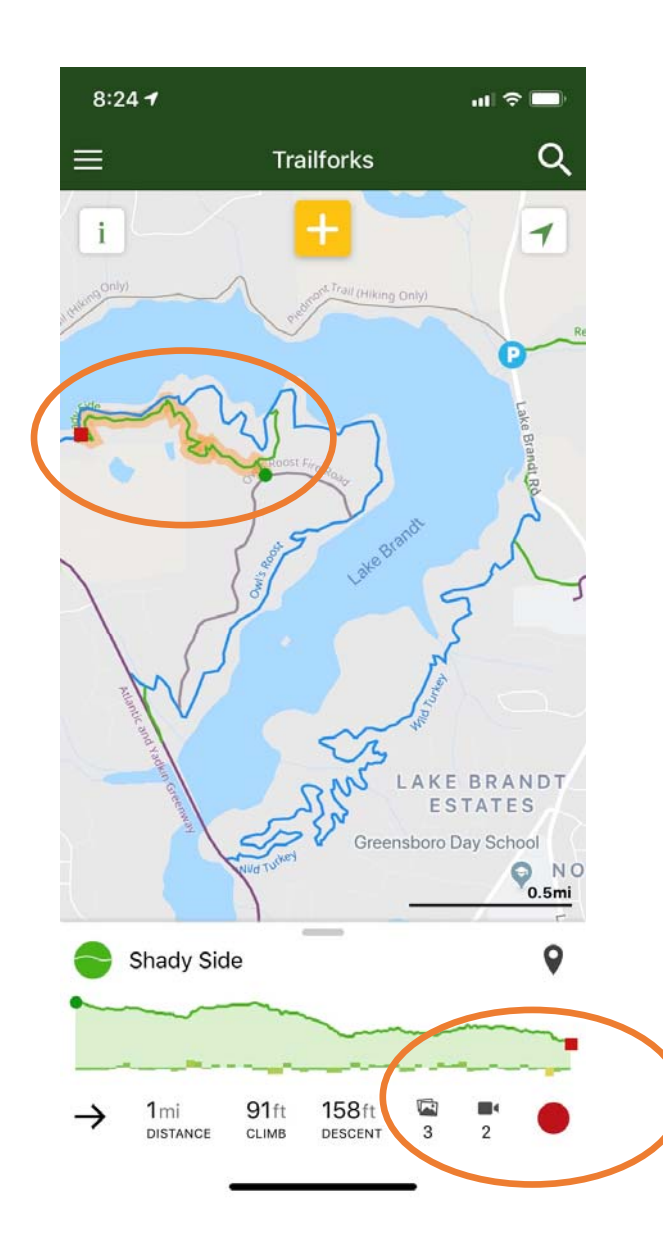

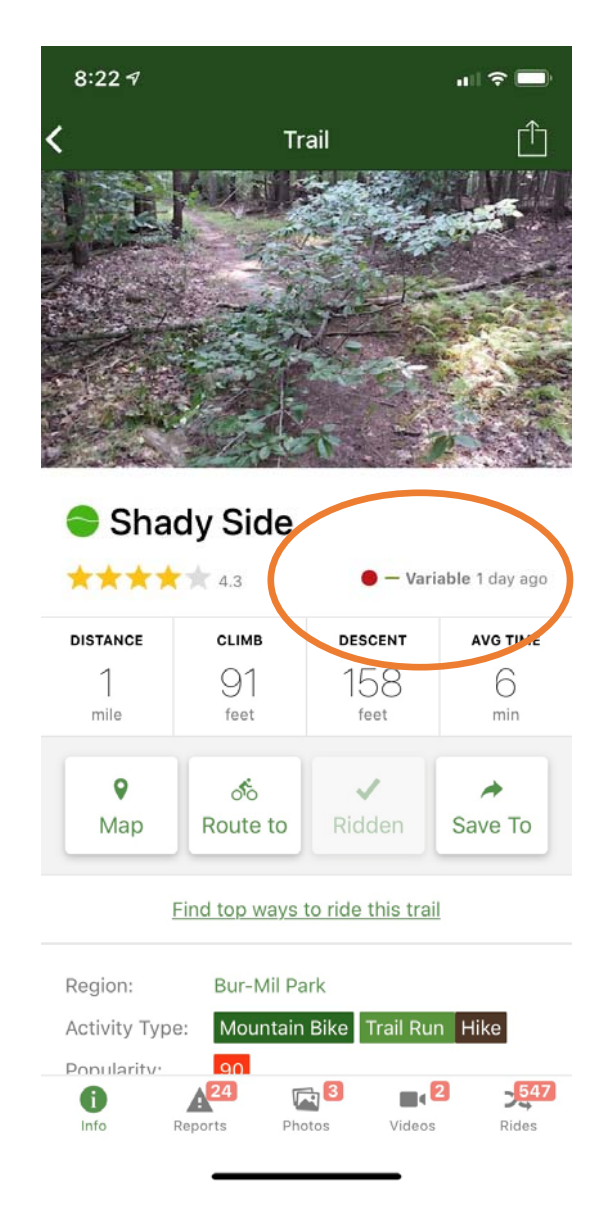